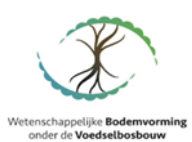

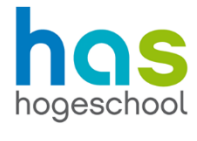

# **Handleiding**

### Rekentool 4.0 voor voedselbossen

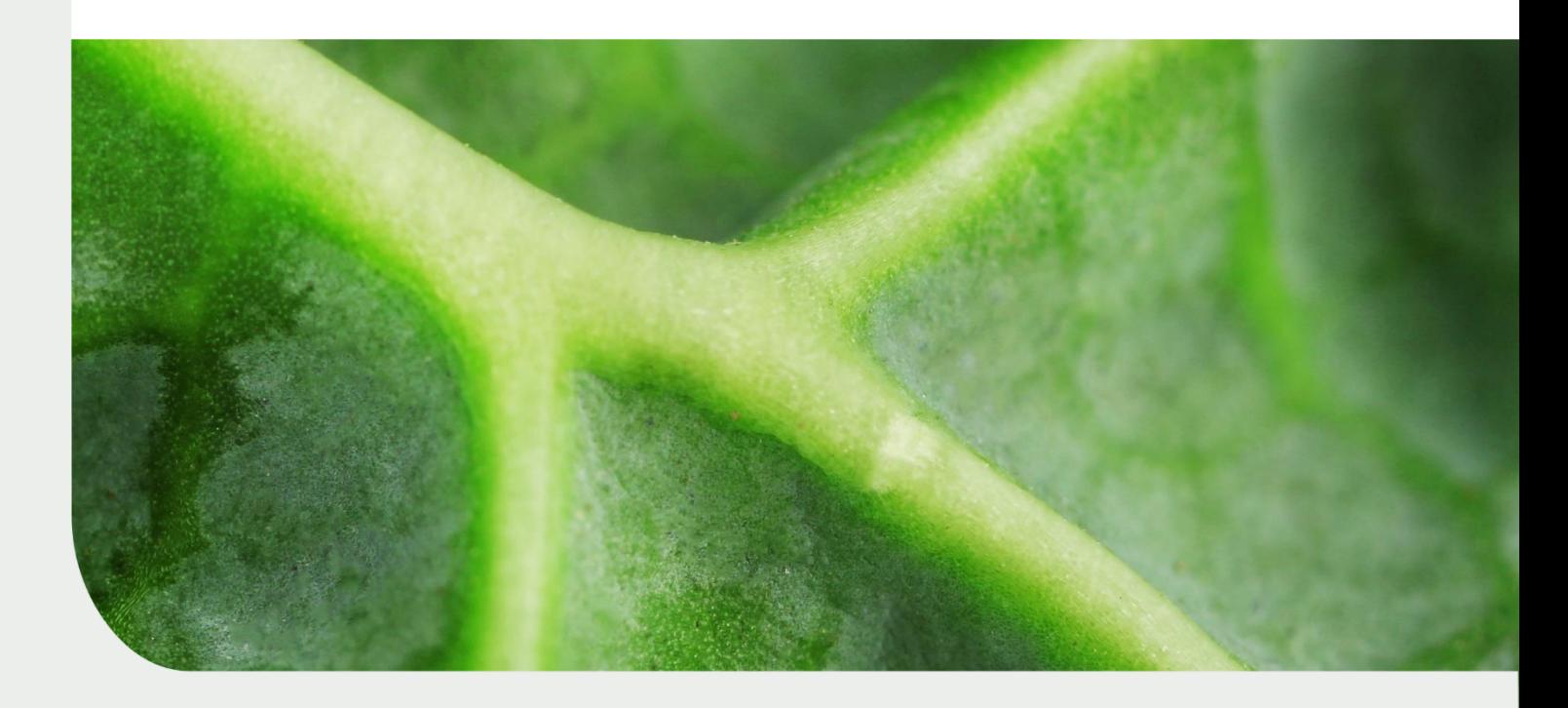

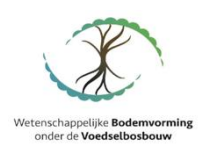

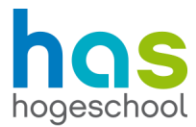

HAS Hogeschool Onderwijsboulevard 221 Postbus 90108 5200 MA 's-Hertogenbosch Telefoon: 088 890 36 00

Documenttitel: Handleiding rekentool 4.0 Projectcode: BO-21400431

Status: CONCEPT

Opdrachtgever: TKI Project Bodemvorming Onder Voedselbossen Contactpersoon: Stijn Heijs

Projectleider: Erwin Bouwmans Projectteam: Jasmijn Cantrijn Wout Otjens

Plaats: 's-Hertogenbosch Datum: 22 april 2022

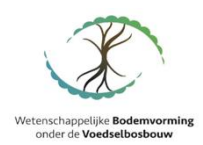

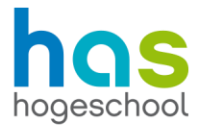

# Inhoudsopgave

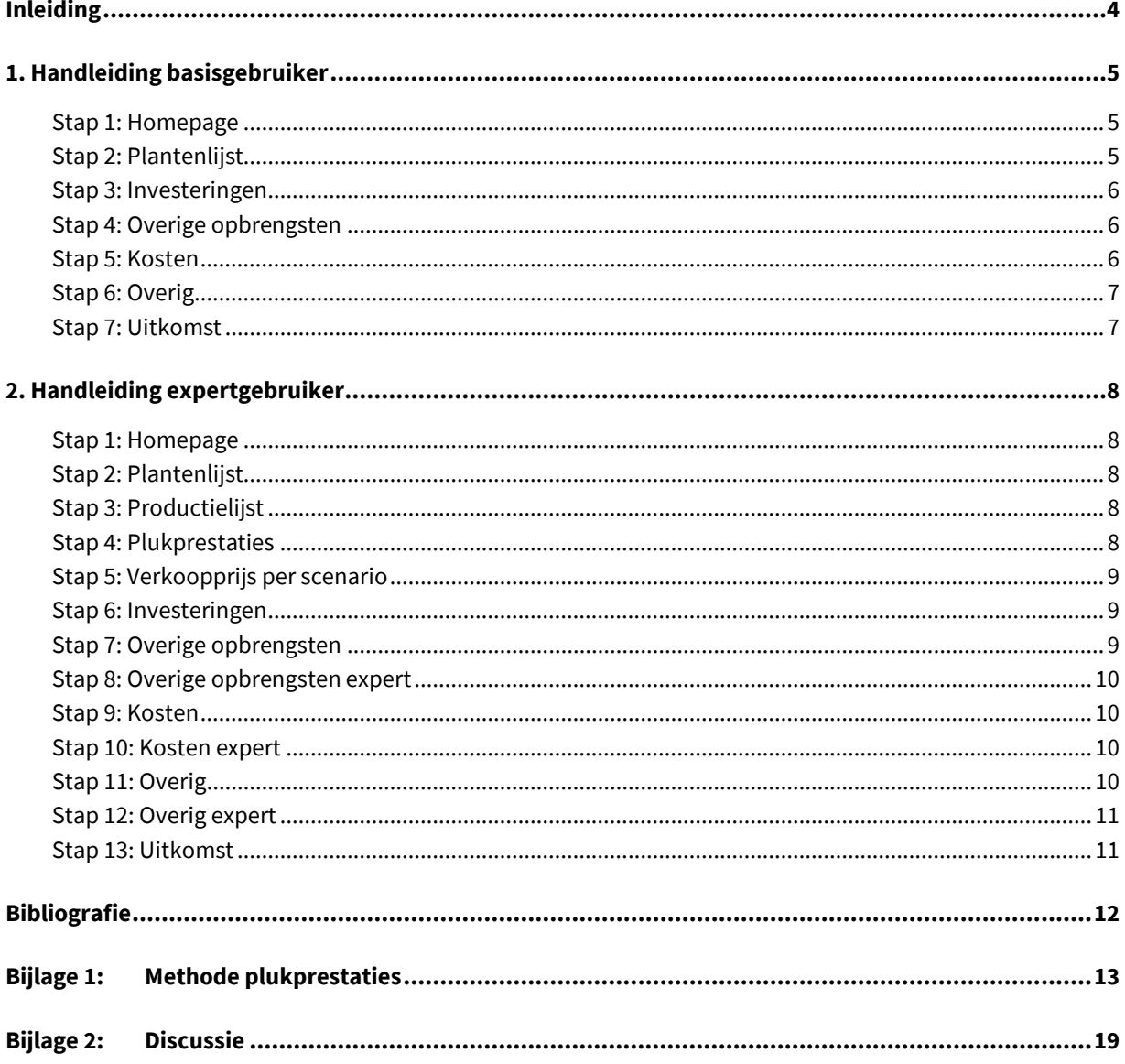

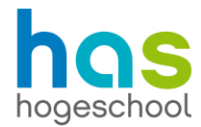

# <span id="page-3-0"></span>Inleiding

Dit is een handleiding voor rekentool 4.0 voor voedselbossen. Rekentool 4.0 is een Excel-bestand waarin de financiële haalbaarheid van een voedselbos wordt berekend. De rekentool maakt inzichtelijk in hoeverre een voedselbos winstgevend is en met welke in- en output rekening gehouden moet worden. De rekentool is bedoeld voor beginnende voedselbosboeren die graag de financiële situatie inzichtelijk willen krijgen. Deze handleiding zal stap voor stap het gebruik van de rekentool toelichten.

Binnen de rekentool zijn er twee mogelijkheden. De eerste mogelijkheid is de basisversie. Hierin hoeven alleen basisgegevens over het voedselbos ingevoerd te worden. De handleiding voor deze basisversie is te vinden in hoofdstuk 1 van dit document. De tweede mogelijkheid is de expertversie. In deze versie is het mogelijk om extra gegevens in te voeren. Dit resulteert in een specifiekere uitkomst van de rekentool. De experthandleiding is te vinden in hoofdstuk 2 van dit document.

Stichting Voedselbosbouw Nederland definieert een voedselbos als een vitaal ecosysteem dat door mensen is ontworpen naar het voorbeeld van een natuurlijk bos, met het doel voedsel te produceren (Stichting Voedselbosbouw Nederland, z.d.).

Voedselbosbouw biedt verschillende voordelen. Er is in een voedselbos een hoge diversiteit aan hoogwaardige voedselproducten. Het is mogelijk om jaarrond te oogsten uit een voedselbos. Jaarlijks nemen de kosten van een voedselbos af. Een voedselbos is een habitat voor veel verschillende planten, dieren en micro-organismen. Dit is goed voor de biodiversiteit. Een voedselbos neemt CO2 op. Klimaatadaptatie is ook een belangrijk voordeel van een voedselbos. Dit komt door de vergrote watercapaciteit van de bodem en directe en indirecte buffering van klimaatextremen. Een voedselbos geeft een gedifferentieerd aanbod aan producten die regionaal verwerkt en vermarkt kunnen worden. Naast al deze voordelen zijn er nog meer voordelen voor lokale bevolking en educatie (Rijksoverheid, z.d.).

Naast de vele voordelen zijn er ook enkele nadelen. De huidige wetgeving is vaak nog niet aangepast op het nieuwe concept van voedselbosbouw. Ambtenaren die aanvragen voor voedselbossen beoordelen, kunnen niet terugvallen op de huidige regelgeving. Dit kan moeilijkheden geven met het rondkrijgen van bijvoorbeeld vergunningen (Voedsel uit het bos, z.d.). De startkosten kunnen een drempel zijn om te beginnen met een voedselbos. Een van de grootste kostenposten van een voedselbos zijn de hoge opstartkosten door bijvoorbeeld de kosten van plantmateriaal. Doordat er grotendeels gebruik wordt gemaakt van permanente voedselgewassen, worden deze kosten naar verloop van tijd terugverdiend (Buiter & De Waard, 2018). Om te berekenen wanneer de investeringen weer terugverdiend kunnen worden, kan deze rekentool worden gebruikt.

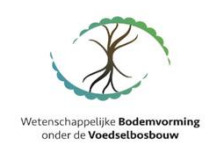

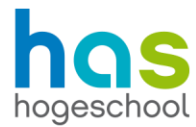

# <span id="page-4-0"></span>1. Handleiding basisgebruiker

Dit is de handleiding van rekentool 4.0 voor de basisgebruiker. Deze versie van de rekentool is de versimpelde versie van de rekentool, bedoeld voor toekomstige voedselbosboeren die de financiële haalbaarheid van hun voedselbosplannen willen toetsen. In deze handleiding wordt stap voor stap uitgelegd wat de gebruiker moet doen om tot een correcte uitkomst te komen.

#### <span id="page-4-1"></span>Stap 1: Homepage

Dit is de eerste pagina die gezien wordt als de rekentool wordt geopend. Zoals gezien kan worden, bestaat dit blad uit verschillende onderdelen. Links staan de eerste invoervelden. Hierin kan de naam, de locatie en het aantal hectare van het voedselbos worden ingevuld. Het invullen van het aantal hectare in het voedselbos is essentieel, omdat dit gebruikt wordt in de berekening verderop in de tool.

Rechts zijn drie verschillende vakken met daarin verschillende knoppen te zien. Iedere knop navigeert de gebruiker naar een ander werkblad. De basisgebruiker gebruikt alleen de knoppen in het groene vak (invoer voor

basisgebruiker). Deze knoppen zullen de gebruiker door de tool navigeren, zodat uiteindelijk alles wordt ingevuld. Het gele vak met daarin verschillende knoppen is niet van toepassing voor de basisgebruiker. Deze is ook beveiligd. In het blauwe vak staan knoppen naar de bladen die de uitkomst weergeven. Let op! De uitkomstwerkbladen geven alleen correcte informatie weer als alles in de rekentool is ingevuld.

Onderaan de pagina is een waarschuwing te zien. Deze is rood wanneer niet alle informatie is ingevuld. Deze kleurt groen wanneer alle invoercellen zijn ingevuld. Pas als deze groen is, zal er in de uitkomstbladen correcte informatie worden weergegeven.

Om terug te komen op deze homepage staat op ieder werkblad een icoon van een huisje. Wanneer daarom geklikt wordt, gaat de gebruiker automatisch terug naar de homepage. Dan kan de gebruiker op de volgende knop klikken om op een nieuw werkblad te komen.

#### <span id="page-4-2"></span>Stap 2: Plantenlijst

De eerste invoerpagina is die van de plantenlijst. In deze lijst staan veel verschillende soorten die voor kunnen komen in een voedselbos. De gebruiker vult hier in welke planten en in welke kwantiteit deze aanwezig zullen zijn in het voedselbos. De invoer moet gedaan worden in de kolom "aantal". Specifieke planten kunnen in de plantenlijst gezocht worden met de functie ctrl+F. Het is belangrijk dat er rekening gehouden wordt met de eenheid van de planten. Sommige soorten worden per plant ingevoerd en sommige per m<sup>2</sup>. Voor de uitkomst is het belangrijk dat hier een realistische hoeveelheid aan planten wordt gegeven. Overal in deze lijst moet iets worden ingevoerd. Bij de soorten die niet aanwezig zullen zijn moet 0 worden ingevoerd.

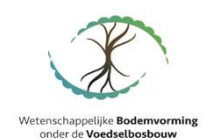

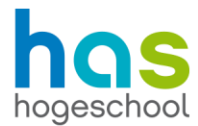

#### <span id="page-5-0"></span>Stap 3: Investeringen

In dit werkblad worden alle investeringen ingevoerd. Zowel de eerste investeringen als de latere investeringen kunnen in dit werkblad worden ingevoerd. In het werkblad staan een paar voorbeelden van investeringen die gedaan moeten worden. Ook is er een mogelijkheid om bij "overig" een extra investering toe te voegen. Dit kan bijvoorbeeld een vervangingsinvestering zijn die opnieuw gedaan moet worden, omdat er na de levensduur nieuwe investeringen gedaan moeten worden.

In de tabel "investering" staan alle investeringen onder elkaar en in de kolommen moet informatie over de investeringen worden ingevoerd. Bij de kolom "al in eigendom?" moet ingevuld worden of de investering al in bezit is. Er kan hierbij gekozen worden tussen "Ja" of "Nee" door in het vakje te klikken, waarna er naast het vakje een grijs icoontje verschijnt. Door vervolgens hierop te klikken, kan de keuze gemaakt worden. "Ja" is het meest toepasselijk bij bijvoorbeeld grond en gebouwen. Hierbij moet in de kolom "aankoop" de boekwaarde van de activa staan. "Nee" is het meest toepasselijk bij bijvoorbeeld het plantgoed dat nog aangeschaft moet worden. Daarbij moet bij de kolom "aankoop" het aankoopbedrag komen te staan. In de kolom "aanschafjaar" moet het jaar worden ingevoerd waarin de investering wordt gedaan. In de kolom "levensduur" kan een schatting worden ingevoerd van hoe lang de investering meegaat.

In de tabel "financiering" moet informatie over de financiering van de investering worden ingevuld. In de kolom "soort investering" kan uit eigen of vreemd worden gekozen. Eigen wordt gekozen als de financiering uit eigen middelen wordt gedaan. Vreemd wordt gekozen als geld geleend wordt. Dit kan bijvoorbeeld een bank zijn. Let op dat er in deze kolom alleen uit eigen of vreemd kan worden gekozen. In de kolom "rentepercentage" staat de rente die genomen wordt als de financiering vreemd is. Hierbij is een advies rentepercentage van 2% ingevuld. Deze kan naar eigen inzichten aangepast worden. In de kolom "looptijd" moet de tijd waarin de financiering wordt afbetaald worden ingevoerd. In de kolom "berekend rentepercentage" staat de rente als er een eigen financiering is gedaan. Hierbij is een advies rentepercentage van 0,5% ingevoerd. Deze kan naar eigen inzichten worden aangepast.

#### <span id="page-5-1"></span>Stap 4: Overige opbrengsten

In dit werkblad moeten alle opbrengsten worden ingevuld die een toevoeging zijn op de opbrengsten van de producten uit een voedselbos. Deze opbrengsten moeten worden ingevuld in de eenheid die per opbrengst erachter staat. Houtopbrengst moet bijvoorbeeld per hectare worden gegeven en biodiversiteit in de hoeveelheid subsidie per jaar. Het is belangrijk dat overal iets wordt ingevoerd. Als een opbrengst niet van toepassing is, dan moet 0 ingevoerd worden.

#### <span id="page-5-2"></span>Stap 5: Kosten

In dit werkblad moeten alle kosten die niet onder een investering vallen worden ingevoerd. In dit werkblad staan ook verschillende arbeidsvormen. De verschillende soorten arbeid zijn onderverdeeld in eigen arbeid en externe arbeid. Met eigen arbeid wordt de arbeid van de ondernemer bedoeld. Onder externe arbeid valt arbeid van personeel of externe arbeidskrachten. Het is belangrijk dat alle kosten in de goede eenheid worden gezet. De verzekeringskosten moet bijvoorbeeld per hectare worden ingevoerd en certificeringskosten moeten er in het totaal worden ingezet. Overal in het werkblad moet iets worden ingevuld. Is een bepaalde kostenpost niet van toepassing, dan moet 0 ingevoerd worden.

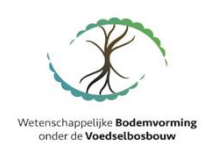

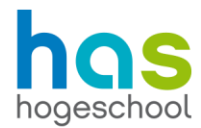

#### <span id="page-6-0"></span>Stap 6: Overig

In dit werkblad staan overige getallen die ingevoerd moeten worden. In de eerste tabel staan de effecten op een voedselbos.

- Oogstpercentage is een percentage dat omlaag gebracht moet worden als er geen optimale oogst behaald kan worden. Dit kan bijvoorbeeld zijn als het voedselbos in een omgeving staat waar gemiddeld minder neerslag valt. Hierdoor is dan minder productie te verwachten. Er dient hier een waarde tussen de 0 en 100% te worden ingevuld.
- Verdeling klasse a/b is een kwaliteitsbepaling. Verschillende factoren kunnen de kwaliteit van de opbrengst beïnvloeden. Een product in klasse a kan meer opleveren dan een product van klasse b. Er dient hier een waarde tussen de 0 en 100% te worden ingevuld.
- De analyseprijs a is de prijs die verkregen wordt voor een product uit klasse a. Deze zal in de meeste gevallen 100% zijn, maar een aanpassing is mogelijk.
- Berekeningsprijs b is een berekening van de prijs die voor b klasse producten kan worden gevraagd. Deze prijs is gebaseerd op de prijs van de klasse a producten. De b klasse prijs kan naar eigen inzicht worden aangepast.
- Effect grondsoort is de invloed van de bodemkwaliteit op de producten. Alle cijfers in de rekentool zijn gebaseerd op een gemiddelde grondkwaliteit. Als de kwaliteit van de grond minder is, dient er een percentage onder de 100% te worden ingevuld. Als de kwaliteit van de grond hoger dan gemiddeld is, kan er een percentage hoger dan 100% worden ingevuld.
- Effect plukprestaties is de efficiëntie waarmee het personeel kan oogsten. In het werkblad van de plukprestaties is er uitgegaan van optimale plukomstandigheden. Goedkope arbeidskrachten hebben vaak een lagere plukcapaciteit. Als dit het geval is, moet dit percentage naar beneden worden aangepast.

In de tweede tabel kan de verdeling per afzetkanaal in percentages worden verdeeld. Let op dat het totaal hiervan nooit meer dan 100% kan zijn.

In de derde tabel is er ruimte voor het invoeren van privé-onttrekkingen. Het is belangrijk dat hier een realistisch maandelijks bedrag wordt ingevoerd. Dit maandelijkse bedrag wordt automatisch jaarlijks berekend.

#### <span id="page-6-1"></span>Stap 7: Uitkomst

De laatste twee bladen zijn de uitkomstbladen. Het werkblad "uitkomst" bevat verschillende tabellen met uitkomsten van de rekentool. In de eerste tabel "bedrijfsresultaat" staan de resultaten van het voedselbos. Deze uitkomst is exclusief de arbeid van de ondernemer. De tweede tabel is het "bedrijfsresultaat met bedrijfseconomische uitgangspunten". In deze tabel kan het bedrijfseconomische resultaat gezien worden. Dit is het bedrijfsresultaat inclusief de arbeid van de ondernemer en een kleine rente voor eigen investeringen. In de derde tabel staat de saldoberekening. In deze berekening staan alle variabele kosten en opbrengsten rondom het plantgoed. In de laatste tabel staat de liquiditeitsontwikkeling. Dit is een begroting van de jaarlijkse ontvangsten en uitgaven.

Op het tweede blad zijn dezelfde uitkomsten te vinden in grafieken. Deze grafieken geven de uitkomsten weer van het eerste uitkomstblad. In de laatste grafiek "gecombineerde uitkomsten" staan alle uitkomsten samengevoegd in een grafiek.

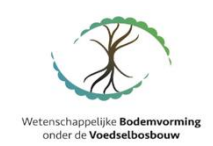

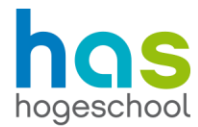

# <span id="page-7-0"></span>2. Handleiding expertgebruiker

Dit is de handleiding van rekentool 4.0 voor de expertgebruiker. Deze versie van de rekentool is een uitgebreide versie van de rekentool. In deze handleiding wordt stap voor stap uitgelegd wat de gebruiker moet doen om tot een correcte uitkomst te komen.

#### <span id="page-7-1"></span>Stap 1: Homepage

Dit is de eerste pagina die gezien wordt als de rekentool wordt geopend. Zoals gezien kan worden, bestaat dit blad uit verschillende onderdelen. Links staan de eerste invoervelden. Hierin kan de naam, de locatie en het aantal hectare van het voedselbos worden ingevuld. Het invullen van het aantal hectare in het voedselbos is essentieel, omdat dit gebruikt wordt in de berekening verderop in de tool.

Rechts zijn drie verschillende vakken met daarin verschillende knoppen te zien. De expertgebruiker gebruikt alle knoppen in de drie verschillende vakken. Deze knoppen zullen de gebruiker door de tool navigeren, zodat uiteindelijk alles wordt ingevuld. Iedere knop navigeert de gebruiker naar een ander werkblad. De knoppen in het groene en gele vak zijn knopen naar de invoerbladen. De expertgebruiker moet zowel de basis- als de expertbladen invoeren. In het blauwe vak staan knoppen naar de bladen die de uitkomst weergeven. Let op! De uitkomstwerkbladen geven alleen correcte informatie weer als alles in de rekentool is ingevuld.

De knoppen van de expertgebruiker zijn beveiligd met een wachtwoord. Om toegang te krijgen tot de expertbladen moet de gebruiker dus in het bezit zijn van een wachtwoord.

Onderaan de pagina is een waarschuwing te zien. Deze is rood wanneer niet alle informatie is ingevuld. Deze kleurt groen wanneer alle invoercellen zijn ingevuld. Pas als deze groen is, zal er in de uitkomstbladen correcte informatie worden weergegeven.

Om terug te komen op deze homepage staat op ieder werkblad een icoon van een huisje. Wanneer daarop geklikt wordt, gaat de gebruiker automatisch terug naar de homepage. Dan kan de gebruiker op de volgende knop klikken om op een nieuw werkblad te komen.

#### <span id="page-7-2"></span>Stap 2: Plantenlijst

De eerste invoerpagina is die van de plantenlijst. In deze lijst staan veel verschillende soorten die voor kunnen komen in een voedselbos. De gebruiker vult hier in welke planten en in welke kwantiteit deze aanwezig zullen zijn in het voedselbos. De invoer moet gedaan worden in de kolom "aantal". Specifieke planten kunnen in de plantenlijst gezocht worden met de functie ctrl+F. Het is belangrijk dat er rekening gehouden wordt met de eenheid van de planten. Sommige soorten worden per plant ingevoerd en sommige per m<sup>2</sup>. Voor de uitkomst is het belangrijk dat hier een realistische hoeveelheid aan planten wordt gegeven. Overal in deze lijst moet iets worden ingevoerd. Bij de soorten die niet aanwezig zullen zijn moet 0 worden ingevoerd.

#### <span id="page-7-3"></span>Stap 3: Productielijst

In deze lijst staat de hoeveelheid opbrengst die een soort per jaar geeft. Dit is genomen in de eenheid die beschreven is in de invoer plantenlijst (per plant of per m<sup>2</sup>). De basisgegevens staan ingevuld in dit werkblad. Voor de expertgebruiker is het mogelijk om dit per jaar aan te passen.

#### <span id="page-7-4"></span>Stap 4: Plukprestaties

In dit werkblad staat de hoeveelheid die per uur geoogst kan worden in kg/uur. In de lichtgele vakjes is het onbekend hoeveel de plukprestatie van de specifieke soort is. Daarom is er voor een gemiddeld getal van 4 gekozen. De donkere vakjes zijn preciezere schattingen van de plukprestatie. In bijlage 1 is er een methode te vinden waarin de oorsprong van de plukprestaties uitgelegd wordt.

Voor de expertgebruiker is het mogelijk om de plukprestatie per plant te wijzigen door een nieuw getal in te voeren.

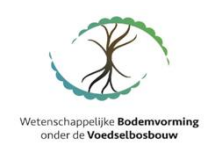

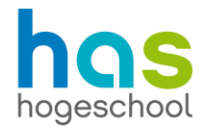

#### <span id="page-8-0"></span>Stap 5: Verkoopprijs per scenario

Op deze pagina is de verkoopprijs per scenario te vinden. Momenteel staan er 3 verschillende scenario's in de rekentool.

- Scenario 1, prijs supermarkt per kg: deze prijs is gebaseerd op de prijs die wordt verkregen als de producten worden verkocht aan biologische speciaalzaken.
- Scenario 2, prijs catering per kg: dit is de prijs die verkregen wordt wanneer de producten verkocht worden aan een cateringbedrijf.
- Scenario 3, prijs direct naar consument per kg: dit is de prijs die verkregen wordt wanneer de producten direct aan de consument worden verkocht zonder tussenliggende partijen.

De expertgebruiker kan de prijs per kg aanpassen, wanneer er in de praktijk bijvoorbeeld een andere prijs voor de producten wordt betaald.

#### <span id="page-8-1"></span>Stap 6: Investeringen

In dit werkblad worden alle investeringen ingevoerd. Zowel de eerste investeringen als de latere investeringen kunnen in dit werkblad worden ingevoerd. In het werkblad staan een paar voorbeelden van investeringen die gedaan moeten worden. Ook is er een mogelijkheid om bij "overig" een extra investering toe te voegen. Dit kan bijvoorbeeld een vervangingsinvestering zijn die opnieuw gedaan moet worden, omdat er na de levensduur nieuwe investeringen gedaan moeten worden.

In de tabel "investering" staan alle investeringen onder elkaar en in de kolommen moet informatie over de investeringen worden ingevoerd. Bij de kolom "al in eigendom?" moet ingevuld worden of de investering al in bezit is. Er kan hierbij gekozen worden tussen "Ja" of "Nee" door in het vakje te klikken, waarna er naast het vakje een grijs icoontje verschijnt. Door vervolgens hierop te klikken, kan de keuze gemaakt worden. "Ja" is het meest toepasselijk bij bijvoorbeeld grond en gebouwen. Hierbij moet in de kolom "aankoop" de boekwaarde van de activa staan. "Nee" is het meest toepasselijk bij bijvoorbeeld het plantgoed dat nog aangeschaft moet worden. Daarbij moet bij de kolom "aankoop" het aankoopbedrag komen te staan. In de kolom "aanschafjaar" moet het jaar worden ingevoerd waarin de investering wordt gedaan. In de kolom "levensduur" kan een schatting worden ingevoerd van hoe lang de investering meegaat.

In de tabel "financiering" moet informatie over de financiering van de investering worden ingevuld. In de kolom "soort investering" kan uit eigen of vreemd worden gekozen. Eigen wordt gekozen als de financiering uit eigen middelen wordt gedaan. Vreemd wordt gekozen als geld geleend wordt. Dit kan bijvoorbeeld een bank zijn. Let op dat er in deze kolom alleen uit eigen of vreemd kan worden gekozen. In de kolom "rentepercentage" staat de rente die genomen wordt als de financiering vreemd is. Hierbij is een advies rentepercentage van 2% ingevuld. Deze kan naar eigen inzichten aangepast worden. In de kolom "looptijd" moet de tijd waarin de financiering wordt afbetaald worden ingevoerd. In de kolom "berekend rentepercentage" staat de rente als er een eigen financiering is gedaan. Hierbij is een advies rentepercentage van 0,5% ingevoerd. Deze kan naar eigen inzichten worden aangepast.

#### <span id="page-8-2"></span>Stap 7: Overige opbrengsten

In dit werkblad moeten alle opbrengsten worden ingevuld die een toevoeging zijn op de opbrengsten van de producten uit een voedselbos. Deze opbrengsten moeten worden ingevuld in de eenheid die per opbrengst erachter staat. Houtopbrengst moet bijvoorbeeld per hectare worden gegeven en biodiversiteit in de hoeveelheid subsidie per jaar. Het is belangrijk dat overal iets wordt ingevoerd. Als een opbrengst niet van toepassing is, dan moet 0 ingevoerd worden.

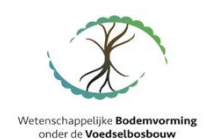

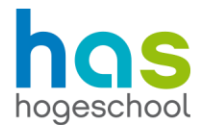

#### <span id="page-9-0"></span>Stap 8: Overige opbrengsten expert

Dit werkblad is hetzelfde werkblad als bij stap 7, alleen kan de expertgebruiker de opbrengsten per jaar aanpassen. Let op, na een aanpassing is de originele formule overschreven. Wanneer geacht wordt dat de originele cijfers terug komen te staan, kunnen deze er handmatig in worden gezet.

#### <span id="page-9-1"></span>Stap 9: Kosten

In dit werkblad moeten alle kosten die niet onder een investering vallen worden ingevoerd. In dit werkblad staan ook verschillende arbeidsvormen. De verschillende soorten arbeid zijn onderverdeeld in eigen arbeid en externe arbeid. Met eigen arbeid wordt de arbeid van de ondernemer bedoeld. Onder externe arbeid vallen arbeid van personeel of externe arbeidskrachten. Het is belangrijk dat alle kosten in de goede eenheid worden gezet. De verzekeringskosten moeten bijvoorbeeld per hectare worden ingevoerd en certificeringskosten moeten er in het totaal worden ingezet. Overal in het werkblad moet iets worden ingevuld. Is een bepaalde kostenpost niet van toepassing, dan moet 0 ingevoerd worden.

#### <span id="page-9-2"></span>Stap 10: Kosten expert

Dit werkblad is hetzelfde werkblad als bij stap 9, alleen kunnen de kosten per jaar worden aangepast. Let op, na een aanpassing is de originele formule overschreven. Wanneer geacht wordt dat de originele cijfers terug komen te staan, kunnen deze er handmatig in worden gezet. In dit werkblad moeten de oogsturen handmatig verdeeld worden tussen eigen en externe arbeid. Het is belangrijk dat hier een realistische verdeling tussen gemaakt wordt.

#### <span id="page-9-3"></span>Stap 11: Overig

In dit werkblad staan overige getallen die ingevoerd moeten worden. In de eerste tabel staan de effecten op een voedselbos.

- Oogstpercentage is een percentage dat omlaag gebracht moet worden als er geen optimale oogst behaald kan worden. Dit kan bijvoorbeeld zijn als het voedselbos in een omgeving staat waar gemiddeld minder neerslag valt. Hierdoor is dan minder productie te verwachten. Er dient hier een waarde tussen de 0 en 100% te worden ingevuld.
- Verdeling klasse a/b is een kwaliteitsbepaling. Verschillende factoren kunnen de kwaliteit van de opbrengst beïnvloeden. Een product in klasse a kan meer opleveren dan een product van klasse b. Er dient hier een waarde tussen de 0 en 100% te worden ingevuld.
- De analyseprijs a is de prijs die verkregen wordt voor een product uit klasse a. Deze zal in de meeste gevallen 100% zijn, maar een aanpassing is mogelijk.
- Berekeningsprijs b is een berekening van de prijs die voor b klasse producten kan worden gevraagd. Deze prijs is gebaseerd op de prijs van de klasse a producten. De b klasse prijs kan naar eigen inzicht worden aangepast.
- Effect grondsoort is de invloed van de bodemkwaliteit op de producten. Alle cijfers in de rekentool zijn gebaseerd op een gemiddelde grondkwaliteit. Als de kwaliteit van de grond minder is, dient er een percentage onder de 100% te worden ingevuld. Als de kwaliteit van de grond hoger dan gemiddeld is, kan er een percentage hoger dan 100% worden ingevuld.
- Effect plukprestaties is de efficiëntie waarmee het personeel kan oogsten. In het werkblad van de plukprestaties is er uitgegaan van optimale plukomstandigheden. Goedkope arbeidskrachten hebben vaak een lagere plukcapaciteit. Als dit het geval is, moet dit percentage naar beneden worden aangepast.

In de tweede tabel kan de verdeling per afzetkanaal in percentages worden verdeeld. Let op dat het totaal hiervan nooit meer dan 100% kan zijn.

In de derde tabel is er ruimte voor het invoeren van privé-onttrekkingen. Het is belangrijk dat hier een realistisch maandelijks bedrag wordt ingevoerd. Dit maandelijkse bedrag wordt automatisch jaarlijks berekend.

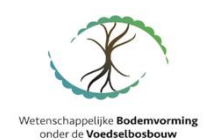

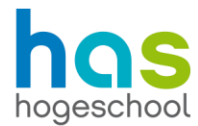

#### <span id="page-10-0"></span>Stap 12: Overig expert

Dit werkblad is hetzelfde als het werkblad in stap 11. Het enige verschil is dat er jaarlijkse aanpassingen gedaan kunnen worden in de invoer. Let op, na een aanpassing is de originele formule overschreven. Wanneer geacht wordt dat de originele cijfers terug komen te staan, kunnen deze er handmatig in worden gezet.

#### <span id="page-10-1"></span>Stap 13: Uitkomst

De laatste twee bladen zijn de uitkomstbladen. Het werkblad "uitkomst" bevat verschillende tabellen met uitkomsten van de rekentool. In de eerste tabel "bedrijfsresultaat" staan de resultaten van het voedselbos. Deze uitkomst is exclusief de arbeid van de ondernemer. De tweede tabel is het "bedrijfsresultaat met bedrijfseconomische uitgangspunten". In deze tabel kan het bedrijfseconomische resultaat gezien worden. Dit is het bedrijfsresultaat inclusief de arbeid van de ondernemer en een kleine rente voor eigen investeringen. In de derde tabel staat de saldoberekening. In deze berekening staan alle variabele kosten en opbrengsten rondom het plantgoed. In de laatste tabel staat de liquiditeitsontwikkeling. Dit is een begroting van de jaarlijkse ontvangsten en uitgaven.

Op het tweede blad zijn dezelfde uitkomsten te vinden in grafieken. Deze grafieken geven de uitkomsten weer van het eerste uitkomstblad. In de laatste grafiek "gecombineerde uitkomsten" staan alle uitkomsten samengevoegd in een grafiek.

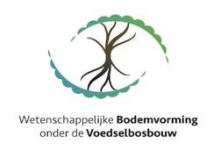

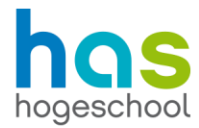

# <span id="page-11-0"></span>Bibliografie

Buiter, M., & De Waard, F. (2018). *De kosten en baten van een voedselbos* (p. 7). Stichting Voedselbosbouw. https://www.voedselbosbouw.org/\_files/ugd/34bf21\_2b73c9dad16f40a3afc2b3e393eebad4.pdf Directplant. (z.d.). *Loganbes (Rubus fruticosus 'Loganberry')*. Geraadpleegd 13 april 2022, van https://www.directplant.nl/framboos-rubus-loganberry.html Eet Verleden. (2018, juli 23). *Unieke krozenboomgaard vol kerspruimen*. https://eetverleden.nl/uniekekrozenboomgaard-vol-kerspruimen/ Garmundo. (z.d.). *Braamboos 'Tayberry'*. Geraadpleegd 13 april 2022, van https://www.garmundo.nl/braamboostayberry.html Heijerman-Peppelman, G., & Roelofs, P. F. M. M. (2010). *Kwantitatieve Informatie Fruitteelt* (p. 158). Praktijkonderzoek Plant & Omgeving WUR. https://edepot.wur.nl/134961 Heijs. (z.d.). *Masterdocument Oogstgegevens Voedselbos Plangoed*. Rijksoverheid. (z.d.). *Green Deal Voedselbossen* (p. 13). https://edepot.wur.nl/429283 Stichting Voedselbosbouw Nederland. (z.d.). *Wat doet een voedselbosbouwer en wat is een voedselbos?* Geraadpleegd 29 maart 2022, van https://www.voedselbosbouw.org/voedselbosbouw Voedsel uit het bos. (z.d.). *Voedselbosbouw en wet- en regelgeving*. Geraadpleegd 31 maart 2022, van https://voedseluithetbos.nl/wet-en-regelgeving/

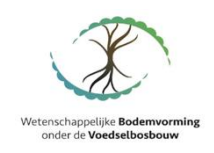

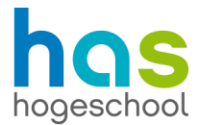

## <span id="page-12-0"></span>Bijlage 1: Methode plukprestaties

Op het tabblad plukprestaties in rekentool 4.0 staan de plukprestaties van verschillende soorten die aanwezig zijn in een voedselbos. In deze bijlage wordt per soort toegelicht hoe de cijfers tot stand zijn gekomen. De plukprestatie is de hoeveelheid die een gemiddelde arbeidskracht per uur kan plukken van een bepaalde soort.

In de rekentool zijn donkergekleurde vakjes en lichtgekleurde vakjes te zien. De plukprestaties van de donkere vakjes zijn geschat. De methode van de schatting is per soort hieronder te lezen. De plukprestaties in de lichte vakjes zijn van soorten waarvan te weinig informatie beschikbaar. Hiervoor is gekozen voor een geschat gemiddelde van 4 kg/uur.

**Actinidia arguta (kiwibes):** Volgens schattingen zal de plukprestatie van deze plant vergelijkbaar zijn met de cranberry. De plukprestatie van de Vaccinium macrocarpon (cranberry) is ongeveer 16 kg/uur.

**Actinidia deliciosa (kiwibes):** Volgens schattingen zal de plukprestatie van deze plant vergelijkbaar zijn met de cranberry. De plukprestatie van de Vaccinium macrocarpon (cranberry) is ongeveer 16 kg/uur.

**Actinidia komikta (kiwibes):** Volgens schattingen zal de plukprestatie van deze plant vergelijkbaar zijn met de cranberry. De plukprestatie van de Vaccinium macrocarpon (cranberry) is ongeveer 16 kg/uur.

**Amelancier alnifolia (krentenboompje):** De vruchten van het krentenboompje zijn vergelijkbaar met de blauwe bes. De plukprestatie van de Vaccinium corymbosum (blauwe bes) is ongeveer 5 kg/uur. Volgens een schatting is de plukprestatie van het krentenboompje ongeveer gelijk hieraan.

**Amelanchier laevis (krentenboompje):** De vruchten van het krentenboompje zijn vergelijkbaar met de blauwe bes. De plukprestatie van de Vaccinium corymbosum (blauwe bes) is ongeveer 5 kg/uur. Volgens een schatting is de plukprestatie van het krentenboompje ongeveer gelijk hieraan.

**Amelanchier lamarckii (krentenboompje):** De vruchten van het krentenboompje zijn vergelijkbaar met de blauwe bes. De plukprestatie van de Vaccinium corymbosum (blauwe bes) is ongeveer 5 kg/uur. Volgens een schatting is de plukprestatie van het krentenboompje ongeveer gelijk hieraan.

**Arbuntus unedo (aardbeiboom):** De vruchten van de aardbeiboom zijn ongeveer 2 cm groot. Dit resulteert in een schatting dat de plukprestatie ongeveer de helft zal zijn van die van de pruim. De Prunus domestica (pruim) heeft een plukprestatie van ongeveer 24,5 kg/uur. Naar schatting zal daarom de plukprestatie van de aardbeiboom 12,25 kg/uur zijn.

**Aronia arbutifolia (appelbes):** De appelbes is te vergelijken met de blauwe bes. De plukprestatie van de Vaccinium corymbosum (blauwe bes) is 5 kg/uur. De schatting is dat de plukprestatie van de twee soorten ongeveer gelijk is. Daarom is de plukprestatie van de appelbes 5 kg/uur.

**Aronia melanocarpa (appelbes):** De appelbes is te vergelijken met de blauwe bes. De plukprestatie van de Vaccinium corymbosum (blauwe bes) is 5 kg/uur. De schatting is dat de plukprestatie van de twee soorten ongeveer gelijk is. Daarom is de plukprestatie van de appelbes 5 kg/uur.

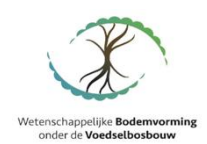

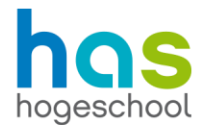

**Aronia prunifolia (appelbes):** De appelbes is te vergelijken met de blauwe bes. De plukprestatie van de Vaccinium corymbosum (blauwe bes) is 5 kg/uur. De schatting is dat de plukprestatie van de twee soorten ongeveer gelijk is. Daarom is de plukprestatie van de appelbes 5 kg/uur.

**Bereris aristata (chitra):** De vrucht van deze plant is vergelijkbaar met de zuurbes. De plukprestatie van de berberis vulgaris (zuurbes) is 5 kg/uur. Volgens een schatting is de plukprestatie van deze soort ongeveer hetzelfde.

**Berberis vulgaris (zuurbes):** De zuurbes is te vergelijken met de blauwe bes. De plukprestatie van de Vaccinium corymbosum (blauwe bes) is 5 kg/uur. De schatting is dat de plukprestatie van de twee soorten ongeveer gelijk is. Daarom is de plukprestatie van de zuurbes 5 kg/uur.

**Castanea mollissima (kastanje):** Deze plant is net zoals de Castanea sativa een kastanjeboom. De schatting is dat deze dezelfde plukprestatie heeft, namelijk 15,5 kg/uur.

**Castanea sativa (kastanje):** De plukprestatie van de kastanje is 15 kg/uur (Heijs, z.d.).

**Chaenomeles cathayensis (kweepeer):** De kweepeer is vergelijkbaar met de appel en de peer. De plukprestatie van de Pyrus Communis (peer) is 110 kg/uur. De plukprestatie van de Malus domestica (appel) is 122,5 kg/uur. Het gemiddelde hiervan is 116,25 kg/uur. Dit is naar schatting ongeveer de plukprestatie voor de kweepeer.

**Chaenomeles speciosa (kweepeer):** De kweepeer is vergelijkbaar met de appel en de peer. De plukprestatie van de Pyrus Communis (peer) is 110 kg/uur. De plukprestatie van de Malus domestica (appel) is 122,5 kg/uur. Het gemiddelde hiervan is 116,25 kg/uur. Dit is naar schatting ongeveer de plukprestatie voor de kweepeer.

**Chaenomeles spp. (Kweepeer):** De kweepeer is vergelijkbaar met de appel en de peer. De plukprestatie van de Pyrus Communis (peer) is 110 kg/uur. De plukprestatie van de Malus domestica (appel) is 122,5 kg/uur. Het gemiddelde hiervan is 116,25 kg/uur. Dit is naar schatting ongeveer de plukprestatie voor de kweepeer.

**Cornus kousa (Chinese kornoelje):** De vrucht van deze boom is te vergelijken met de framboos. De plukprestatie van de Rubus ideaus (framboos) is 3,5 kg/uur. Volgens een schatting is de plukprestatie van de Chinese kornoelje hier ongeveer gelijk aan.

**Cornus mas (gele kornoelje):** De vrucht van deze plant is vergelijkbaar met de cranberry. De plukprestatie van de Vaccinium macrocarpon (cranberry) is 16 kg/uur. Volgens een schatting is de plukprestatie van de gele kornoelje hier ongeveer gelijk aan.

**Cornus sanguinea (rode kornoelje):** De vrucht van deze plant is vergelijkbaar met de zwarte bes. De Ribes Nigra (zwarte bes) heeft een plukprestatie van ongeveer 9 kg/uur. Volgens een schatting is de plukprestatie van de rode kornoelje hier ongeveer gelijk aan.

**Crateagus persimilis (meidoorn vrucht):** De vruchten van deze plant zijn vergelijkbaar met de cranberry. De plukprestatie van de Vaccinium macrocarpon (cranberry) is 16 kg/uur. Volgens een schatting is de plukprestatie van de meidoorn vrucht hier ongeveer gelijk aan.

**Crateagus pinnatifida (meidoorn vrucht):** De vruchten van deze plant zijn vergelijkbaar met de cranberry. De plukprestatie van de Vaccinium macrocarpon (cranberry) is 16 kg/uur. Volgens een schatting is de plukprestatie van de meidoorn vrucht hier ongeveer gelijk aan.

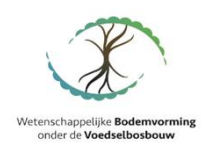

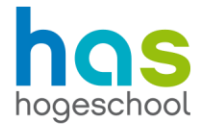

**Cydonia oblonga (kweepeer):** De kweepeer is vergelijkbaar met de appel en de peer. De plukprestatie van de Pyrus Communis (peer) is 110 kg/uur. De plukprestatie van de Malus domestica (appel) is 122,5 kg/uur. Het gemiddelde hiervan is 116,25 kg/uur. Dit is naar schatting ongeveer de plukprestatie voor de kweepeer.

**Diospyros virginiana (persimoen, kaki):** Volgens schattingen zijn de omstandigheden van deze plant vergelijkbaar met de appelboom. Daardoor is de plukprestatie bij deze plant gelijk aan de Malus pumila, namelijk 122,5 kg/uur.

**Diospyrus kaki (persimoen, kaki):** Volgens schattingen zijn de omstandigheden van deze plant vergelijkbaar met de appelboom. Daardoor is de plukprestatie bij deze plant gelijk aan de Malus pumila, namelijk 122,5 kg/uur.

**Diospyrus virginia (persimoen, kaki):** Volgens schattingen zijn de omstandigheden van deze plant vergelijkbaar met de appelboom. Daardoor is de plukprestatie bij deze plant gelijk aan de Malus pumila, namelijk 122,5 kg/uur.

**Elaeagnus umbellata (olijfwilgbes):** De vruchten van deze plant zijn te vergelijken met rode bessen. De plukprestatie van de Ribes rubrum (aalbes of rode bes) is ongeveer 9 kg/uur. Volgens schattingen is de plukprestatie van de olijfwilgbes ongeveer hetzelfde als de rode bes. Daarom is de plukprestatie ongeveer 9 kg/uur.

**Feijoa sellowiana (ananas guave):** De vrucht van deze plant is qua formaat het meest te vergelijken met de perzik. De plukprestatie van de Prunus salicina (perzik) is 105 kg/uur. Volgens een schatting is de plukprestatie van de ananas guave ongeveer gelijk aan de perzik.

**Hippophae rhamnoides (duindoorn bes):** De vruchten van deze plan zijn te vergelijken met de cranberry. De plukprestatie van de Vaccinium macrocarpon (cranberry) is 16 kg/uur. Volgens een schatting is de plukprestatie van de duindoorn bes hier ongeveer aan gelijk.

**Hobenia dulcis (Japanse krentenboom):** De vruchten van het krentenboompje zijn vergelijkbaar met de blauwe bes. De plukprestatie van de Vaccinium corymbosum (blauwe bes) is ongeveer 5 kg/uur. Volgens een schatting is de plukprestatie van het krentenboompje ongeveer gelijk hieraan.

**Ilex aquifolium (hulst):** Qua groeiomstandigheden en aanwezigheid van doorns is de plukprestatie van de vruchten van de hulst het meest de vergelijken met de braam. De plukprestatie van de Rubus fruticosus (braam) is 5,5 kg/uur. Volgens schattingen heeft de hulst een vergelijkbare plukprestatie.

**Lonicera caerulea (honingbes):** De vruchten van deze plant zijn vergelijkbaar met blauwe bessen. De plukprestatie van de Vaccinium corymbosum (blauwe bes) is 5 kg/uur. Volgens schattingen is de plukprestatie van de honingbes hier ongeveer gelijk aan.

**Lycium barbarum (gojibes):** De vruchten van deze plant zijn te vergelijken met de honingbes. De plukprestatie van de Lonicera caerulea (honingbes) wordt geschat op 5 kg/uur. Volgens schattingen is de gojibes hier ongeveer gelijk aan.

**Malus domestica (appel):** De plukprestatie van alle soorten appels is 80 tot 165 kg/uur (Heijs, z.d.). Het gemiddelde hiervan is 122,5 kg/uur.

**Malus pumila (appel):** De Malus pulima is net zoals de Malus domestical een appelboom. Hierdoor kan er worden uitgegaan van dezelfde plukprestatie van 122,5 kg/uur. Dit cijfer wordt ook onderbouwd door KWIN Fruitteelt rapport van Wageningen University & Research (Heijerman-Peppelman & Roelofs, 2010).

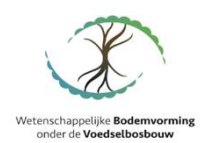

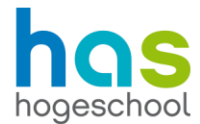

**Morus alba (witte moerbei):** De vruchten van deze plant zijn vergelijkbaar met bramen. De plukprestatie van Rubus fruticosus (braam) is 5,5 kg/uur. De schatting is dat de plukprestatie van de witte moerbei hieraan ongeveer gelijk zal zijn.

**Morus nigra (zwarte moerbei):** De vruchten van deze plant zijn vergelijkbaar met bramen. De plukprestatie van de Rubus fruticosus (braam) is 5,5 kg/uur. De schatting is dat de plukprestatie van de zwarte moerbei hieraan ongeveer gelijk zal zijn.

**Prunus armeniaca (abrikoos):** De abrikoos heeft een plukprestatie van 50 tot 55 kg/uur (Heijs, z.d.). Het gemiddelde hiervan is 52,5 kg/uur.

**Prunus avium (kers):** De plukprestatie van de kers is 12 kg/uur (Heijs, z.d.).

**Prunus cerasifera (kerspruim):** De kerspruim is verwant aan de Prunus domestica (pruim) (Eet Verleden, 2018). De vruchten van beide planten zijn met elkaar te vergelijken. De Prunus domestica heeft een plukprestatie van 24,5 kg/uur. Volgens een schatting is de plukprestatie van de kerspruim ongeveer hetzelfde als de pruim.

**Prunus cerasus (zure kers):** De plukprestatie van de zure kers is 12 kg/uur (Heijs, z.d.).

**Prunus domestica (pruim):** De plukprestatie van de pruim is 13 tot 36 kg/uur (Heijs, z.d.). Het gemiddelde hiervan is 24,5 kg/uur.

**Prunus insititia (mirabel):** De mirabel is vergelijkbaar met de pruimabrikoos. De Prunus salicina x Prunus armeniaca (pruimabrikoos) heeft een plukprestatie van 38,25 kg/uur. Volgens een schatting is de plukprestatie van de mirabel hier ongeveer gelijk aan.

**Prunus persica (perzik):** Volgens schattingen heeft een perzik 2 keer meer massa dan een abrikoos. De plukomstandigheden zullen vergelijkbaar zijn. Daardoor is de plukprestatie 2 keer zo groot als van de Prunus aemeniaca. Die heeft een plukprestatie van 105 kg/uur.

**Prunus persica nusipersica (nectarine):** Deze soort is vergelijkbaar met de Prunus persica (perzik). De plukprestatie van de perzik is 105 kg/uur. Dit is gelijk aan de plukprestatie van de nectarine.

**Prunus salicina (perzik):** Volgens schattingen heeft een perzik 2 keer meer massa dan een abrikoos. De plukomstandigheden zullen vergelijkbaar zijn. Daardoor is de plukprestatie 2 keer zo groot als van de Prunus aemeniaca. Die heeft een plukprestatie 105 kg/uur.

**Prunus salicina x Prunus armeniaca (pruimabrikoos):** Deze vrucht is een kruising tussen de pruim en de abrikoos. De Prunus Domestica (pruim) heeft een plukprestatie van 24,5 kg/uur. De Prunus armeniaca (abrikoos) heeft een plukprestatie van 52 kg/uur. Het gemiddelde hiervan is ongeveer 38,25 kg/uur.

**Prunus tomentosa (struikkers):** De plukprestatie is volgens een schatting te vergelijken met de kers. De plukprestatie van de Prunus Avium (kers) is 12 kg/uur.

**Pyrus bretschneideri (chinapeer):** De plukprestatie van een chinapeer is te vergelijken met de plukprestatie van een reguliere peer. Daarom is de plukprestatie 110 kg/uur.

**Pyrus communis (peer):** De plukprestatie van de peer is 60-160 kg/uur (Heijs, z.d.). Het gemiddelde hiervan is 110 kg/uur.

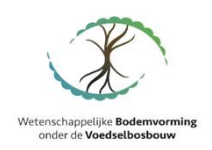

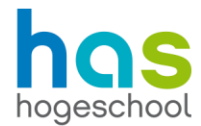

**Pyrus communis (nashi peer):** De plukprestatie van een nashi peer is te vergelijken met de plukprestatie van een gangbare peer. Daarom is deze plukprestatie 110 kg/uur.

**Ribes divaricatum (worchesterbes):** Deze bes is te vergelijken met de zwarte bes. De Ribes Nigra (zwarte bes) heeft een plukprestatie van ongeveer 9 kg/uur. Volgens schattingen is dit bij de worchesterbes ongeveer gelijk.

**Ribes 'Josta' (jostabes):** De jostabes is te vergelijken met de zwarte bes. De plukprestatie van de Ribes Nigra (zwarte bes) is 9 kg/uur. Volgens een schatting is de plukprestatie van de jostabes hier ongeveer gelijk aan.

**Ribes nigra (zwarte bes):** De plukprestatie van de zwarte bes is 6 tot 12 kg/uur (Heijs, z.d.). Het gemiddelde hiervan is 9 kg/uur.

**Ribes rubrum (aalbes of rode bes):** De plukprestatie van de rode bes is 6 tot 12 kg/uur (Heijs, z.d.). Het gemiddelde hiervan is 9 kg/uur.

**Ribes uva-crispa (kruisbes):** Binnen deze soort zijn er twee varianten, een met doorns en een zonder doorns. De plukprestatie van de kruisbes zonder doorns is 5-8 kg/uur. Dit is gemiddeld 6,5 kg/uur. De plukprestatie van de kruisbes met doorns is tussen de 3-4 kg/uur. Dit is gemiddeld 3,5 kg/uur. Dit komt dan op een gemiddelde plukprestatie van 5 kg/uur. (Heijs, z.d.)

**Rubus fruticosus (braam):** De braam heeft een plukprestatie van 5,5 kg/uur (Heijs, z.d.).

**Rubus hibrids (braamboos):** Dit is een kruising tussen de framboos en de braam (Garmundo, z.d.). De plukprestatie van de Rubus ideaus (framboos) is 3,5 kg/uur. De plukprestatie van de Rubus fructicosus is 5 kg/uur. Dit is gemiddeld 4,25 kg/uur.

**Rubus ideaus (framboos):** Er zijn twee verschillende soorten frambozen, de zomerframboos en de herfstframboos. De zomerframboos heeft een plukprestatie van 4 kg/uur. De plukprestatie van de herfstframboos is 3 kg/uur. Het gemiddelde hiervan is 3,5 kg/uur. (Heijs, z.d.)

**Rubus loganobaccus (loganbes):** De loganbes is een kruising tussen de framboos en de braam (Directplant, z.d.). De plukprestatie van de Rubus ideaus (framboos) is 3,5 kg/uur. De plukprestatie van de Rubus fructicosus is 5 kg/uur. Dit is gemiddeld 4,25 kg/uur.

**Sorbus aucuparia (lijsterbes):** De bessen van deze plant zijn te vergelijken met de rode bes. De plukprestatie van de Ribes Rubrum (aalbes of rode bes) is 9 kg/uur. Volgens een vergelijking is dit ongeveer gelijk aan de plukprestatie van de lijsterbes.

**Sorbus domestica (peerlijserbes):** De bessen van deze plant zijn te vergelijken met de rode bes. De plukprestatie van de Ribes rubrum (aalbes of rode bes) is 9 kg/uur. Volgens een vergelijking is dit ongeveer gelijk aan de plukprestatie van de peerlijsterbes.

**Sorbus torminalis (elsbes):** De bessen van deze plant zijn te vergelijken met de rode bes. De plukprestatie van de Ribes rubrum (aalbes of rode bes) is 9 kg/uur. Volgens een vergelijking is dit ongeveer gelijk aan de plukprestatie van de elsbes.

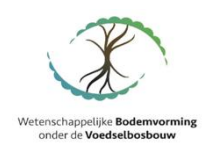

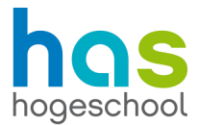

**Vaccinium corymbosum (blauwe bes):** In het masterdocument oogstgegevens voedselbos plantgoed staan twee verschillende plukprestaties. De plukprestatie voor een volwassen plant is 6 kg/uur. De plukprestatie voor een jonge plant is 4 kg/uur. Na 10 jaar is de plant volgroeid. Wanneer de eerste 10 jaar de plukprestatie 4 kg/uur is en de tweede 10 jaar de plukprestatie 6 kg/uur is, is de gemiddelde plukprestatie 5 kg/uur. (Heijs, z.d.)

**Vaccinium macrocarpon (cranberry):** De cranberry heeft een plukprestatie van 16 kg/uur. (Heijs, z.d.)

**Viburnum lentago (schapenbes):** De vruchten van deze plant zijn te vergelijken met de blauwe bes. De plukprestatie van de Vaccinium corymbosum (blauwe bes) is 5 kg/uur. Volgens een schatting is de plukprestatie van de schapenbes ongeveer gelijk aan die van de schapenbes.

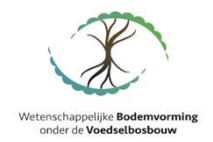

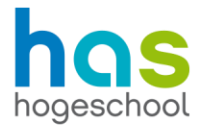

# <span id="page-18-0"></span>Bijlage 2: Discussie

Het aanleggen van een voedselbos is een langdurig proces. Een volgroeid voedselbos is algauw 20 jaar verder. Doordat het concept voedselbossen in Nederland relatief nieuw is, is hier weinig informatie over te vinden. De meeste informatie ontbreekt bij productiecijfers vanaf 10 jaar. De plukprestatie van producten uit een voedselbos is ook zeer lastig te bepalen door het gebrek aan informatie. Naar verwachting zullen de cijfers in de komende jaren preciezer worden, doordat er meer informatie beschikbaar komt.

#### **Arbeid**

In de rekentool staan verschillende soorten arbeid, waarbij er gekozen kan worden om dit door de ondernemer te laten uitvoeren of door externe arbeid (waaronder eigen personeel). Hierbij dient echter rekening gehouden te worden met het aantal beschikbare uren van de ondernemer. Een voorbeeld in de praktijk hiervan is, dat er mogelijk piekmomenten tijdens het oogsten zijn. In de rekentool worden de uren op jaarbasis bijgehouden, maar niet per seizoen. De oogsturen kunnen in september vele malen hoger zijn dan in januari. Deze uren kunnen op dat moment niet allemaal door de ondernemer ingevuld worden.

#### **Vervangingsinvesteringen**

In de rekentool kunnen vervangingsinvesteringen worden ingevoerd. Deze kunnen gedaan worden na afloop van de economische levensduur of de technische levensduur. De economische levensduur kan eerder afgelopen zijn dan de technische levensduur. Hierdoor zal je dus eerder opnieuw moeten investeren, waardoor er ook opnieuw afschrijvingen ontstaan. De afschrijvingen hebben invloed op het resultaat. Door geen of later vervangingsinvesteringen op te nemen kan het resultaat er positiever uit komen te zien dan het werkelijk is.

#### **Opbrengstberekening**

Er kan gekozen worden tussen een verdeling in verschillende afzetkanalen en kwaliteitsklasse A of B. Hierbij wordt een berekening gemaakt aan de hand van de verdeling. De berekening gaat er echter vanuit dat de afzetkanalen zowel klasse A als B ontvangen. Hoewel in de praktijk mogelijk een bepaald afzetkanaal alleen klasse A of alleen klasse B ontvangt, kan dit niet worden ingevoerd. Doordat dit de rekentool erg complex zou maken, is dit niet in de rekentool verwerkt. De huidige werkwijze geeft een betere en representatief gemiddelde opbrengst weer aan de hand van ingevoerde data.